## **演題登録**の方法に関して

大会ホームページの「演題登録について」ページ

**http://www.nagano-dialysis.jp/71st/outline/submission/** よりご登録ください。

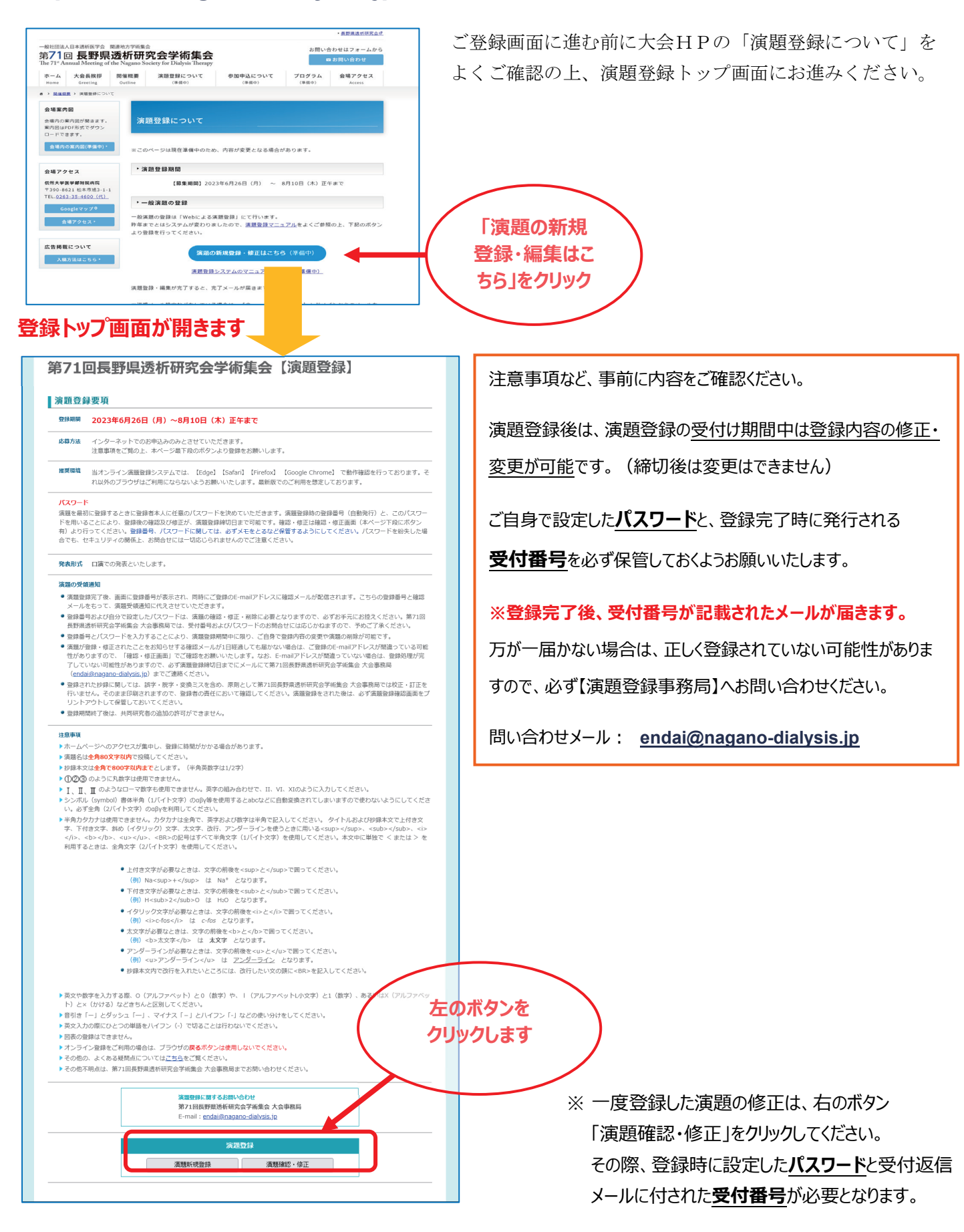

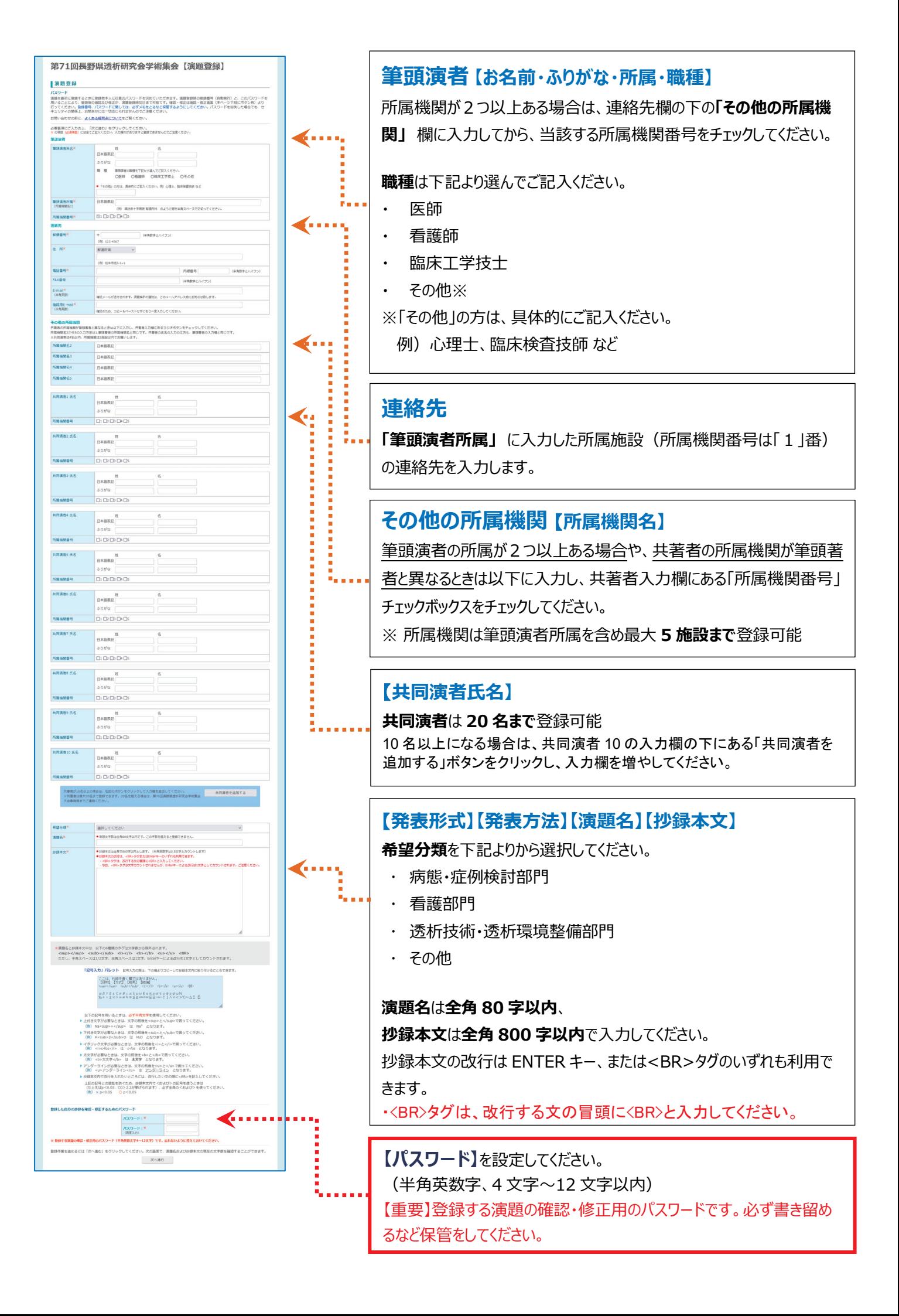

## **■入力内容の確認**

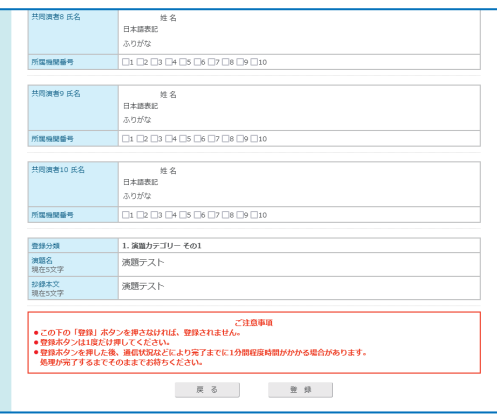

**内容を確認したら、 1 度だけ登録ボタンをクリックしてください。 完了画面が表示されます。**

演題登録完了後、画面に登録番号が表示され、同時にご登録の E-mail アドレスに確認メールが配信されます。 こちらの登録番号と確認メールをもって、演題受領通知に代えさせていただきます。

## **【重要】メール受信設定のお願い**

ご登録の E-mail アドレスにフリーメール (yahoo, gmail, hotmail など)や、携帯キャリアメール (docomo、AU、SoftBank など)をご利用の場合、ご登録後の自動送信メールが迷惑メールフォルダに振り分 けられる、または受信できない等のトラブルが多々発生しております。 お使いの場合は下記のアドレスを受信可能メールとして設定し、メール確認の際にはご留意ください。

- **71st.nagano-dialysis@hospital.nagano.nagano.jp** 大会事務局窓口
- **endai@nagano-dialysis.jp** 運営事務局 (演題システム担当) 窓口